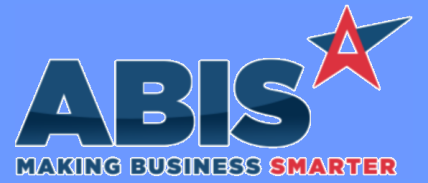

## **Adjutant Desktop Release Notes Version 2302.2073**

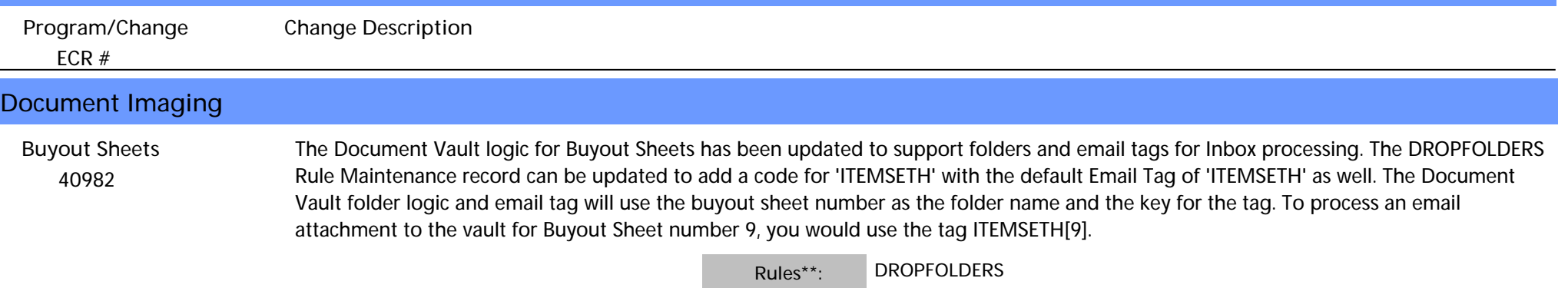

#### **MBS/Roll Former Integration**

 *40775* The AMSINC2D setup option logic has been updated to zero out remaining coil footage to a scrap account instead of against the order on the line. This is controlled by the new AMSSCRAP2D rule. **AMS Type 2 Reason D Scrap Wiki Link:** *http://www.abiscorp.com/AdjWiki/rule-setup.ashx?HL=AMSINC2D* **Setup Options\*\*: AMSINC2D Rules\*\*: AMSSCRAP2D Wiki Link 2:** *http://www.abiscorp.com/AdjWiki/Rule-AMSSCRAP2D.ashx*

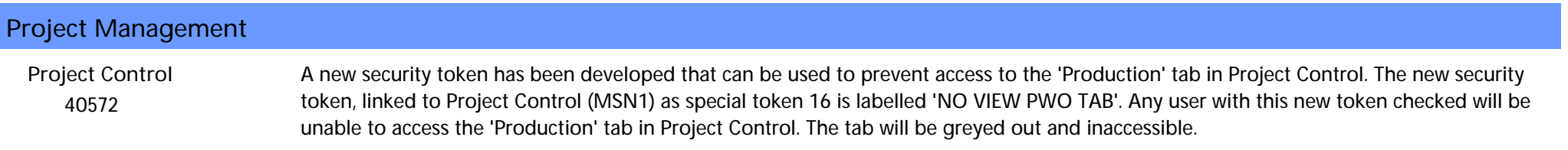

# **Purchase Orders**

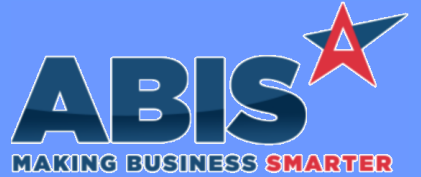

## **Adjutant Desktop Release Notes Version 2302.2073**

*ECR #* **Program/Change Change Description Purchase Orders**  *40421* A new CID Setup Option, POCHKAPINV, has been developed that will prevent edits or receipt returns on any Purchase Order (PO) line that has an AP Invoice linked. With the option enabled, for any PO line that has been been linked to an AP Invoice, users will see a message that the line has been linked to AP and can not be edited. If the linked AP Invoice is voided, users will be able to edit the line or process receipt returns through PO Receipts. **Purchase Order Wiki Link:** *http://www.abiscorp.com/faq/index.php?title=CID\_Setup\_Options* **Setup Options\*\*: POCHKAPINV**

*Page 2 of 3*

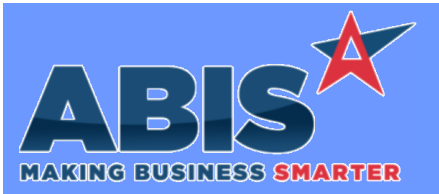

# **Adjutant Desktop Release Notes Version 2302.2073**

*Page 3 of 3*

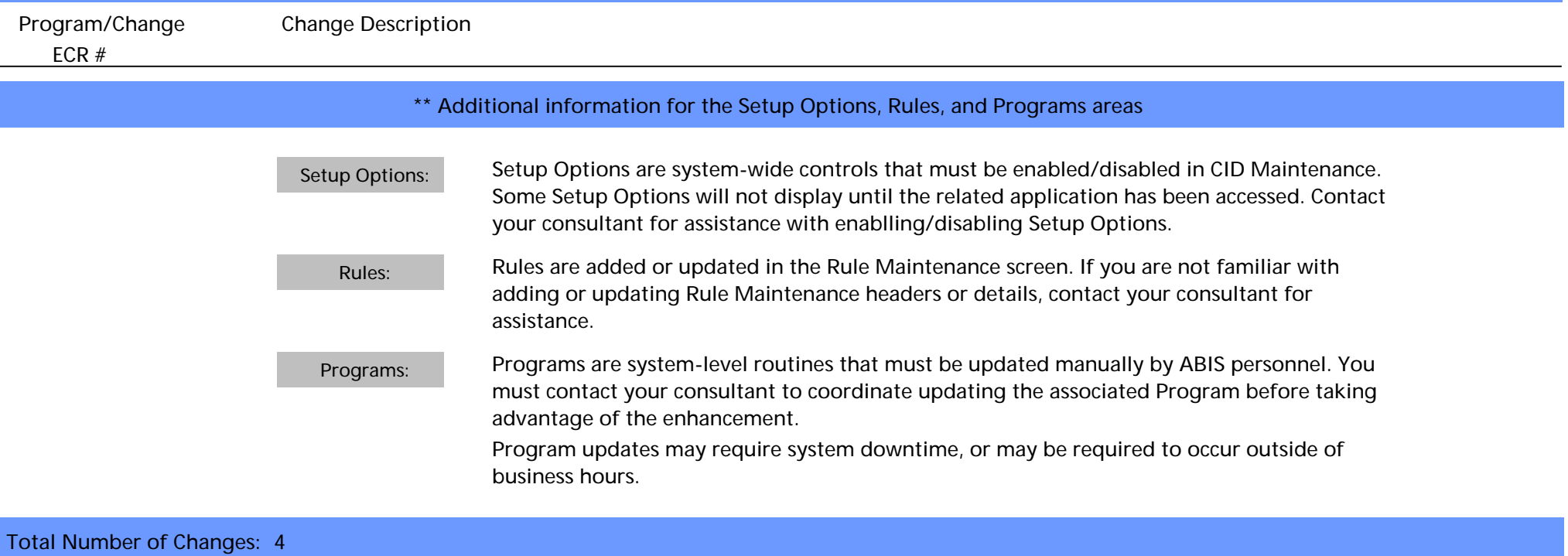